# Setting up your new Swift Remote.

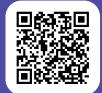

### Step 1.

On a flat surface, point your old TV remote and the Swift remote at each other so that they are 5cm apart.

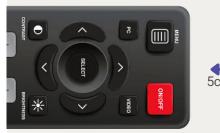

Old remote.

5cm apart.

Swift remote.

0 രയ 8 5 2 4 V

Step 2.

Set the Swift Remote to programming mode by pressing and holding the Channel Up button, and back button.

The red light will flash and then stay lit, this means the remote is ready for programming.

## Step 3.

Press and release the power button on the Swift remote, the light will start to blink. Then press and release power button on TV remote.

The programming mode light will flash quickly to show it's receiving the code, when the light stays lit it means programming of that button is complete.

### Step 4.

Repeat step 3 for the mute, volume up and volume down buttons.

Flip page to continue to step 5.

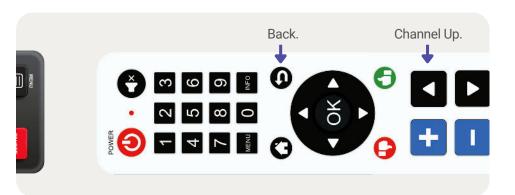

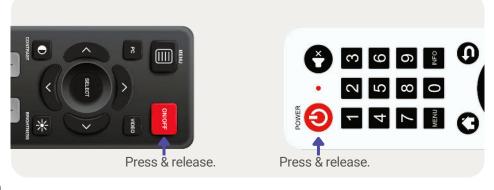

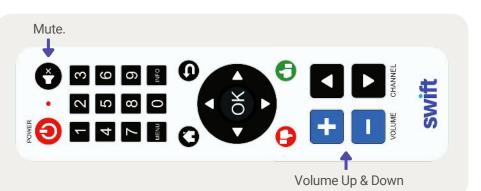

# Setting up your new Swift Remote.

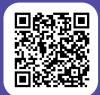

swift

### Step 5.

Press OK to save the new buttons and exit programming mode. It's a good idea to then test each button on your TV.

#### Remote not working? Here are some things to check.

Image: Second state state sta

Is this a new Swift remote? Or one you already had installed? Sometimes remotes get moved from room to room. If this has happened, you will need to pair your Swift remote to the in-room Set-Top Box via a USB receiver. USB receivers are sent with all new remotes and pre-paired with that remote. You can pair a remote with a Set Top Box USB receiver by following the steps below.

Volume, mute or power buttons not working? First, check that you completed steps 1 through 5. Carefully copy each button from your existing remote to your new Swift remote, mute on the Swift remote, and repeated this process for each function.

No buttons working? Check the remote batteries are installed and replace if necessary. Still no good? Contact support@swiftnetworks.com.au or call +61 8 6188 8492

### Pairing your Swift remote with a new set-top box

Note: New remotes are paired with their dongle. Only re-pair with the dongle if the pairing is lost

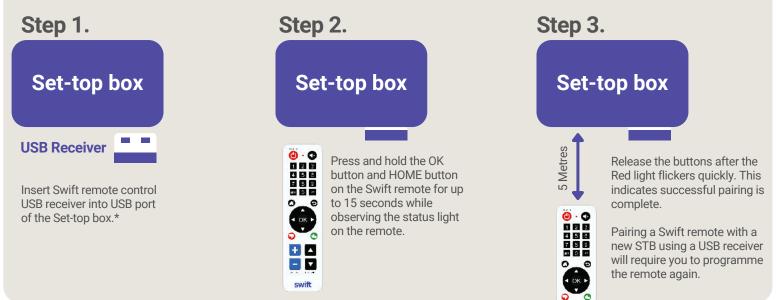

### Remote not working? Here are some things to check.

Check there are no other STBs in the room or the adjacent room using a USB receiver. If there is, remove the USB from the other STB, it while you go through the pairing and programming process.

Scan the QR code at top of the page or visit our website for FAQs and how-to videos: swiftnetworks.com.au/knowledge-base